# **IBM SPSS Modeler Text Analytics Server for Windows®** のインストール手順

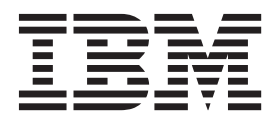

## 目次

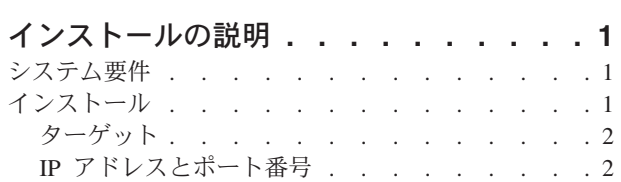

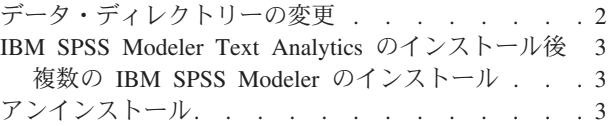

## <span id="page-4-0"></span>インストールの説明

以下に示すのは、IBM® SPSS® Modeler Text Analytics バージョン 16 のインストール手順です。

IBM SPSS Modeler Text Analytics Server は、IBM SPSS Modeler Server を実行するマシン上で動作するよ うにインストールして構成できます。IBM SPSS Modeler Server ソフトウェアがどのように動作するか、 また、これを管理するために何が必要かの説明は、「*IBM SPSS Modeler Server Administration and Performance Guide*」を参照してください。

注**:** Microsoft Visual C++ 2005 SP1 再配布可能パッケージ (x64) が存在する Windows 64 ビット・プラッ トフォーム上にのみ、SPSS Modeler Text Analytics 日本語版および SPSS Modeler Text Analytics Server 日本語版をインストールできます。

#### システム要件

IBM SPSS Modeler Text Analytics のシステム要件を確認するには、[http://www.ibm.com/software/analytics/](http://www.ibm.com/software/analytics/spss/products/modeler/requirements.html) [spss/products/modeler/requirements.html](http://www.ibm.com/software/analytics/spss/products/modeler/requirements.html) にアクセスしてください。

#### インストール

セットアップ・プログラムで、次のコンポーネントをインストールします。

- v エンド・ユーザーの要求を管理する Windows サービス。
- v テキスト・マイニングと分析を扱うソフトウェア。

注: セットアップ・プログラムが実行されるコンピューターのハード・ディスクに、IBM SPSS Modeler Text Analytics をインストールする必要があります。

#### **Windows Server**

管理者権限で自動再生を実行、またはダウンロード・ファイルを使用する場合は *setup.exe* を実行する必要 があります。

- 1. 製品をダウンロードしたら、ファイルをダブルクリックしてインストール・ファイルを解凍します。
- 2. DVD からインストールする場合、DVD を DVD ドライブに挿入すると、自動的に表示された「自動再 生」ウィンドウを閉じます。
- 3. Windows エクスプローラーで、DVD ドライブを参照します。または、インストール・ファイルが解凍 された場所に移動します。
- 4. DVDのルートにある *setup.exe* を右クリックし、「管理者として実行」を選択します。 DVD のルー トで、*setup.exe* を右クリックします。 自動再生メニューが表示されます。または、インストール・フ ァイルが解凍された場所に移動し、*setup.exe* をクリックします。
- 5. メニューで、「IBM SPSS Modeler Text Analytics のインストール」を選択し、画面に表示される指示 に従います。

#### <span id="page-5-0"></span>ターゲット

IBM SPSS Modeler Text Analytics は既存の IBM SPSS Modeler フォルダー構造に従っているため、特殊 な場所にはインストールできません。IBM SPSS Modeler バージョン 16 が検出されない場合は、インスト ールできません。

#### **IP** アドレスとポート番号

セットアップ・プログラムから、サーバー・コンピューターで使用するデフォルトの IP アドレスとポート 番号が供給されます。必要に応じて、ポート番号を IBM SPSS Text Analytics Administration Console で更 新できます。詳しくは、「Modeler Administration Console ユーザー・ガイド」を参照してください。

### データ・ディレクトリーの変更

デフォルトでは、IBM SPSS Modeler Text Analytics はデフォルトのインストール場所を使用して、IBM SPSS Modeler Text Analytics の通常の操作において、ファイルの更新と書き込みを必要に応じて行いま す。

#### **IBM SPSS Modeler Text Analytics** クライアント

クライアント上では、デフォルトで C:¥Program

Files¥IBM¥SPSS¥Modeler¥16¥ext¥lib¥spss.TMWBClient¥tmwb\_16.db にインストールされたデータベースに データが書き込まれます。別のデータ・ディレクトリーを使用するには、以下のディレクトリーに格納され ている tmfc\_client\_conf.properties ファイルの説明を参照して、新しいディレクトリーを指定してくだ さい。C:¥Program Files¥IBM¥SPSS¥Modeler¥16¥ext¥lib¥spss.TMWBClient¥Defaults¥

#### **IBM SPSS Modeler Text Analytics Server**

サーバー上では、出力は一時ファイルだけでなく、Web サービスのログ・ファイルとセッション・ディレ クトリーにも書き込まれます。サーバーの場合、デフォルトのサーバー・インストール・ディレクトリーは C:¥Program Files¥IBM¥SPSS¥Modeler¥16¥ext¥bin¥spss.TMWBServer¥ です。

デフォルトのログ・ファイルは &ltserver install directory>\bin\logs\wrapper.log です。別のファ イルやディレクトリーを使用するには、構成ファイル &ltserver\_install\_directory >¥bin¥wrapper.conf に指定されている wrapper.logfile= の値を更新してください。 新しいディレク トリーを指定する場合は、そのディレクトリーが存在することを確認する必要があります。

デフォルトのセッション・ディレクトリーは &ltserver install directory>¥Session です。別のファ イルやディレクトリーを使用するには、構成ファイル

<server\_install\_directory>¥conf¥pasw\_ta\_server.conf で新しい場所を指定してください。その際、この 構成ファイルに記載されている説明を参照してください。

通常、サーバー上の一時ファイルは自動的に作成および削除されます。デフォルトでは、これらの一時ファ イルは <server\_install\_directory>\bin に書き込まれます。一時ファイル用に別のディレクトリーを使用 するには、構成ファイル <server\_install\_directory>¥conf¥axis2.xml に指定されている attachmentDIR パラメーターの値を更新してください。新しいディレクトリーを指定する場合は、そのディレクトリーが存 在することを確認する必要があります。

#### <span id="page-6-0"></span>**IBM SPSS Modeler Text Analytics** のインストール後

#### 複数の **IBM SPSS Modeler** のインストール

必要があれば、IBM SPSS Modeler Text Analytics を複数の IBM SPSS Modeler 製品(たとえば IBM SPSS Modeler Batch と IBM SPSS Modeler Solution Publisher) と合わせて1台のコンピューター上で使用 することができます。これを行うには、IBM SPSS Modeler インストレーションから IBM SPSS Modeler Text Analytics ファイルをマニュアルでコピーする必要があります。

- 1. クライアントのインストール済み環境 (例: /usr/IBM/SPSS/ModelerServer/16) から、以下のディレクト リーとファイルをコピーします。
	- bin/spss.TMWBServer
	- lib/spss.TM4CFilelist
	- lib/spss.TM4CTextlinkanalysis
	- lib/spss.TM4CTextmining
	- lib/spss.TM4CTranslate
	- lib/spss.TM4CWebFeed
	- lib/spss.TMWBClient
- 2. IBM SPSS Modeler Batch の場合、ディレクトリーおよびファイルを <modeler\_batch\_install\_directory>/ext/ に貼り付けます。
- 3. IBM SPSS Modeler Solution Publisher の場合、ディレクトリーおよびファイルを <solution\_publisher\_install\_directory>/ext/ に貼り付け、次の手順を行います。
- v IBM SPSS Modeler Text Analytics を IBM SPSS Modeler Solution Publisher とともに実行するには、デ ィレクトリー <install\_directory>/ext/bin/spss.TMWBServer を \$LD\_LIBRARY\_PATH 環境変数に追加し ます。

## アンインストール

注: IBM SPSS Modeler をアンインストールしても、IBM SPSS Modeler Text Analytics はアンインストー ルされません。それぞれ別々にアンインストールする必要があります。まず IBM SPSS Modeler Text Analytics をアンインストールしてから IBM SPSS Modeler をアンインストールしてください。

1. Windows の「スタート」メニューから次の項目を順番に選択します。

「設定」 > 「コントロール パネル」

- 2. 「コントロール・パネル」から、「アプリケーションの追加と削除」を選択します。
- 3. 左側の「プログラムの変更と削除」ボタンをクリックし、リストから IBM SPSS Modeler Text Analytics を選択して、「変更と削除」をクリックします。

注**:** コンピューターに IBM SPSS Modeler Text Analytics の複数のバージョンがインストールされている 場合は、削除するバージョンを間違えないように選択してください。

アンインストールが完了すると、メッセージが表示されます。これには数分かかることがあります。

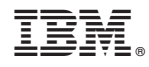

Printed in Japan